# Digital Video User Guide

# Table of Contents

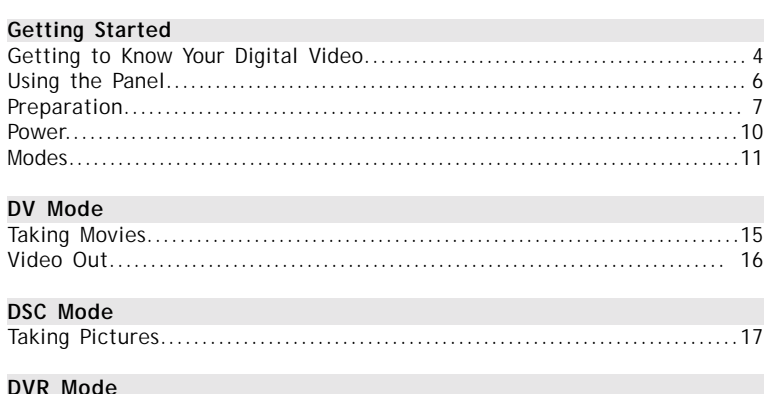

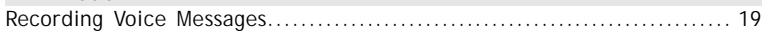

#### MP3 Mode

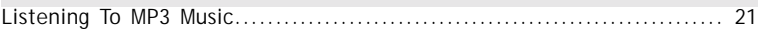

#### **PLAYBACK Mode**

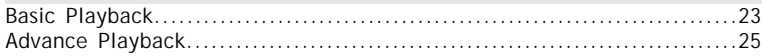

#### **Main Functions**

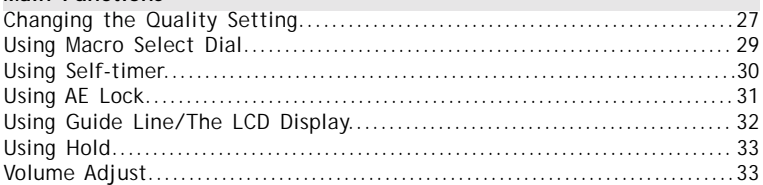

#### **Advanced Functions**

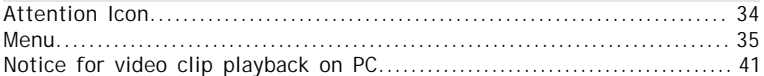

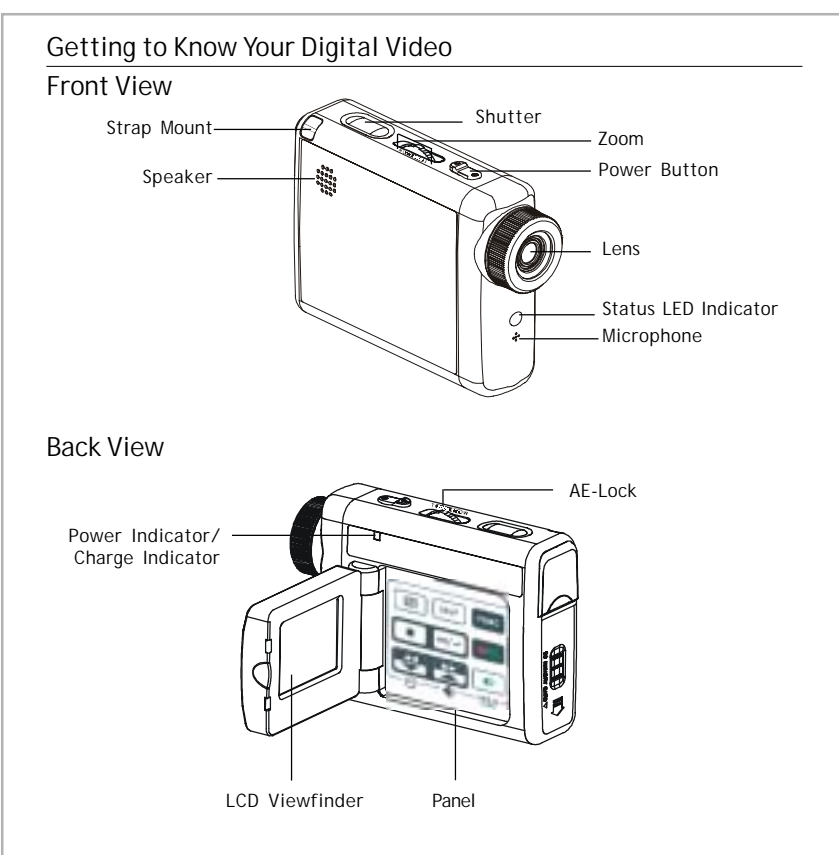

# Getting to Know Your Digital Video-continued Side View Earphone jack DC IN jack USB port AV out Battery/SD/MMC Cover m SD/MMC card Slot Battery Slot

# Using the Panel

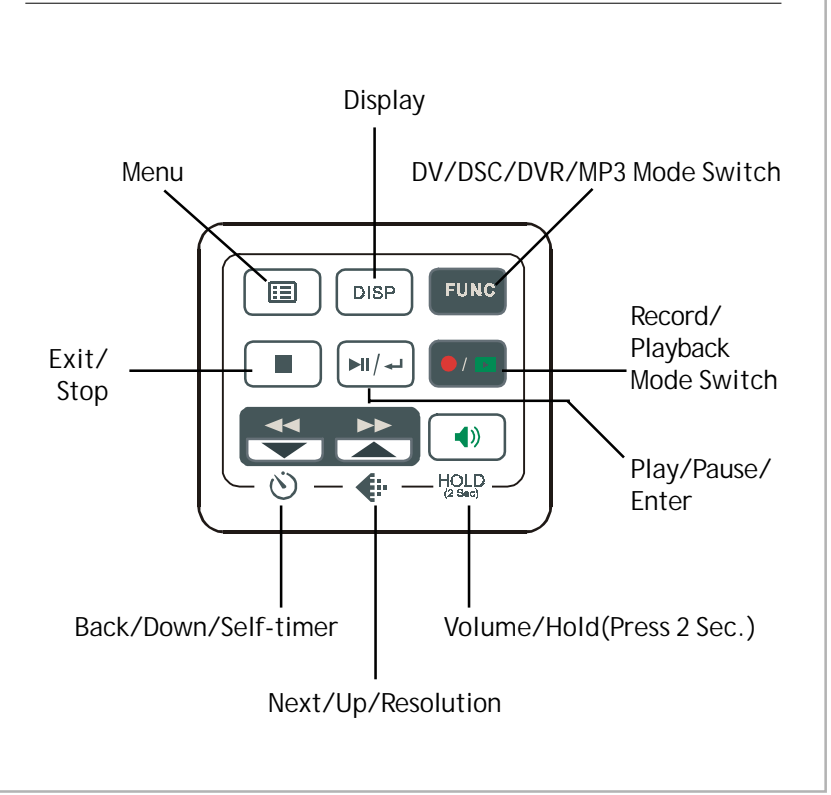

# Preparation

# Loading Battery

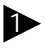

Slide door in the direction of arrow.

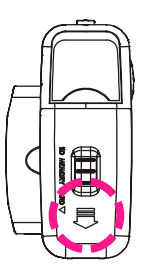

# Inserting the SD/MMC Card

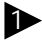

**1** Repeat STEP 1. mentioned above.

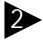

Insert SD/MMC card as shown right.

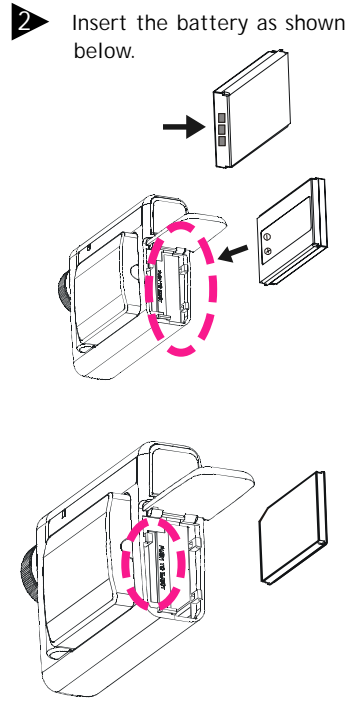

# Preparation-continued

# Attaching the Carry Strap

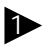

Insert the thin end of the strap into the strap mount.

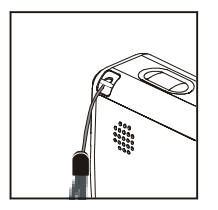

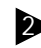

Press the other end of the strap through the loop of thin cord and pull tight.

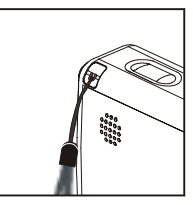

# Attaching the Strap connected to the lens cover

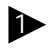

Insert the thin end of the strap into the strap mount. **1** Insert the thin end of the **2** Press the other end of the

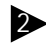

 strap through the loop of thin cord and pull tight.

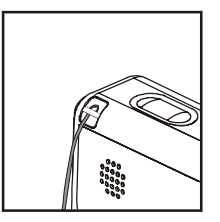

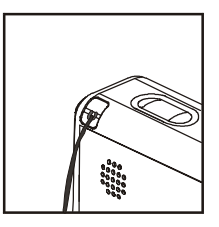

# Preparation-continued

# Charging this Digital Video

You have two ways to charge this Digital Video. One is to charge this Digital Video by USB, the other is to charge it by AC adapter(optional).

### **To Charge this Digital Video by USB**

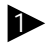

Connect USB between this Digital Video and a computer.

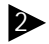

The Charge indicator will light in red and start charging. If the battery is fully charged, the charging indicator will be off.

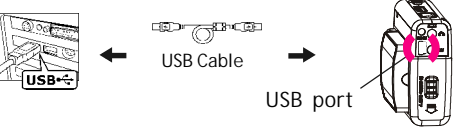

**To Charge this Digital Video by AC Adapter (optional).**

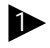

Connect the AC adapter(5V, 500mA) to the DC IN jack and a house hold power outlet.

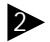

The Charge indicator will light in red and start charging.

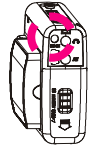

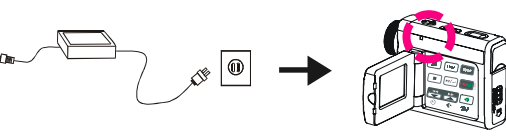

Note: If you charge this Digital Video while turning POWER on, the charge speed will slow down.

#### Power

# Power On/Off

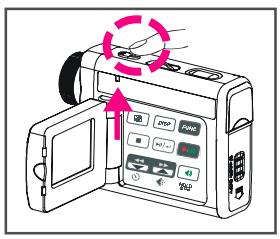

Nudge the Power slider to activate your Digital Video. When Power is on, the Power indicator lights in green. Nudge it again to turn this Digital Video off.

Power Low

If your battery is low, you will see a battery  $\mathsf{icon}$  ( $\Box$ )shown on the top center of the LCD.

If your battery is about to run out, you will see a blinking battery icon  $\Box$ ) shown on the top center of the LCD. Your Digital Video will turn off itself in several seconds.

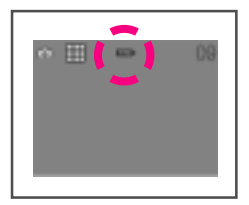

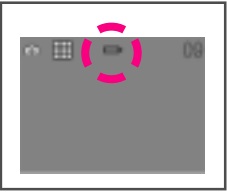

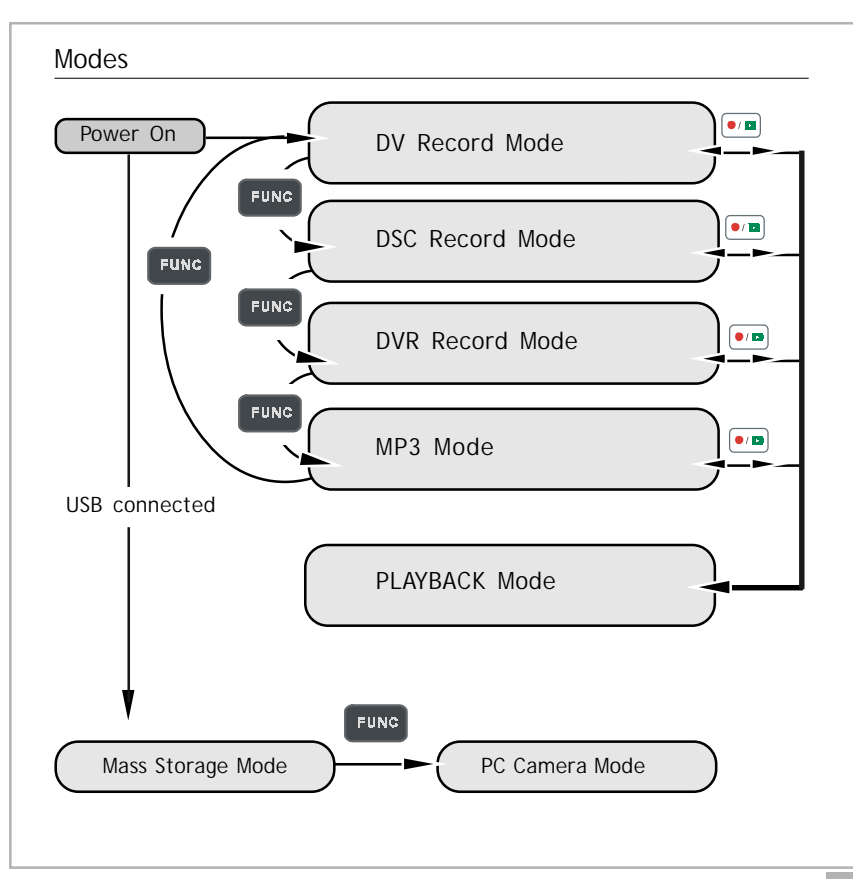

#### Modes-continued

#### **DV Mode/DSC Mode/DVR Mode/MP3 Mode/PLAYBACK Mode**

There are four main modes and PLAYBACK mode in this Digital Video. The four main modes are DV Mode, DSC Mode, DVR Mode and MP3 Mode. 1.DV Mode: take videos with sound 2.DSC Mode: take pictures 3.DVR Mode: record voice messages. 4.MP3 Mode: listen to MP3 music.

You can switch among these four modes by pressing **Funce**. By pressing  $\boxed{\bullet\bullet}$ , you can switch to PLAYBACK mode to review your videos, pictures and voice messages. DV Mode/DSC Mode/DVR mode shares the same PLAYBACK mode. You can switch back to the previous mode by pressing  $\bullet$  again.

#### Modes-continued

#### **Connected to PC(Mass Storage Mode/PC Camera Mode)**

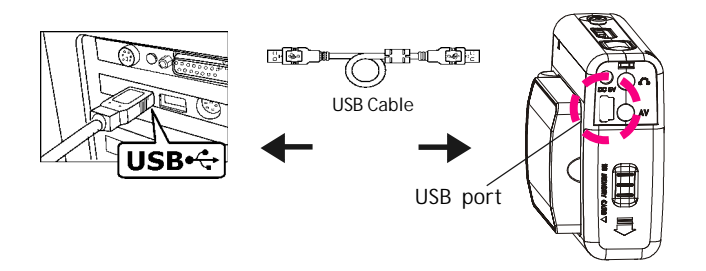

#### **Using Console (Not Available for MAC)**

By connecting your Digital Video to a computer, the Console opens. Meanwhile your Digital Video switches to Mass Storage, too. You may choose either to transfer the camera data through Console program or through Mass Storage Mode.

#### Modes-continued

#### **Mass Storage Mode**

Connect your Digital Video to a computer, it will turn to Mass Storage Mode. In Mass Storage Mode, your Digital Video acts exactly like a hard disk. That means you can access it via the Windows user interface. You can copy, move or delete files (pictures, movies, voice messages or MP3 music) exactly the way you manipulate files under Windows user interface.

#### **Note**:

1.Please do not copy any files into the DCIM folder of your Digital Video. Otherwise it may cause Digital Video unstable or crash.

2.Remember to copy the MP3 files into the MP3 folder of your Digital Video.

#### **PC Camera Mode**

You can connect this Digital Video to a computer with its supplied USB cable and use it as a PC camera.

After USB connecting, the screen will show as below.

By pressing Fune, it will turn to PC Camera Mode. With a compatible video capture program, you can capture movies.

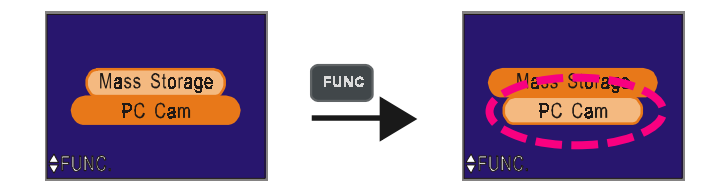

# Taking Movies

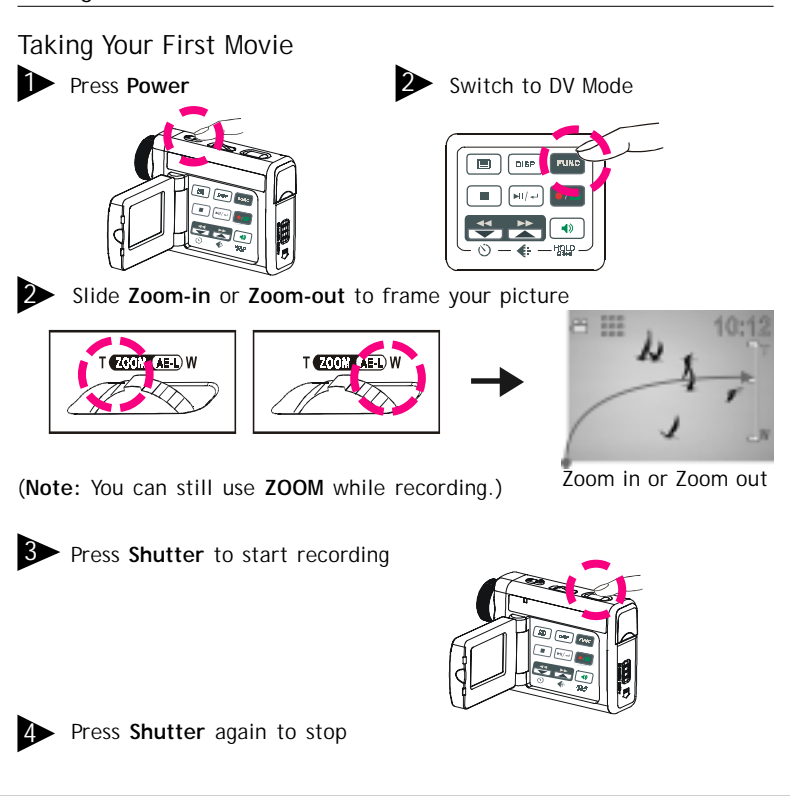

# Taking Movies-continued

#### The recording timer

While you're filming, the recording timer will be displayed on the LCD.

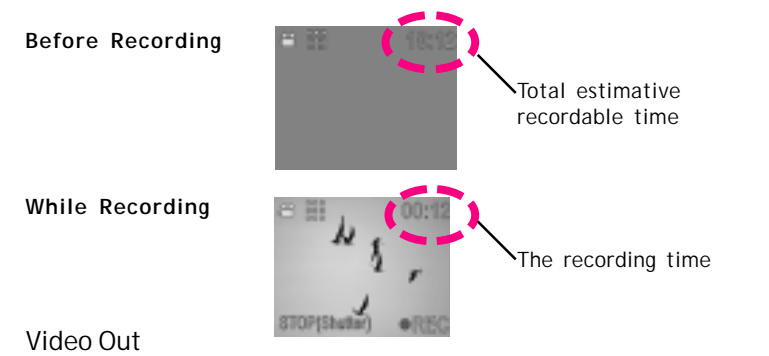

#### **Video Out**

This Digital Video can output analog video to a home TV set. To configure the Digital Video, please refer to the section NTSC/PAL.

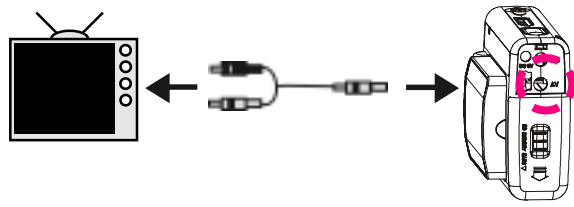

# Taking Pictures

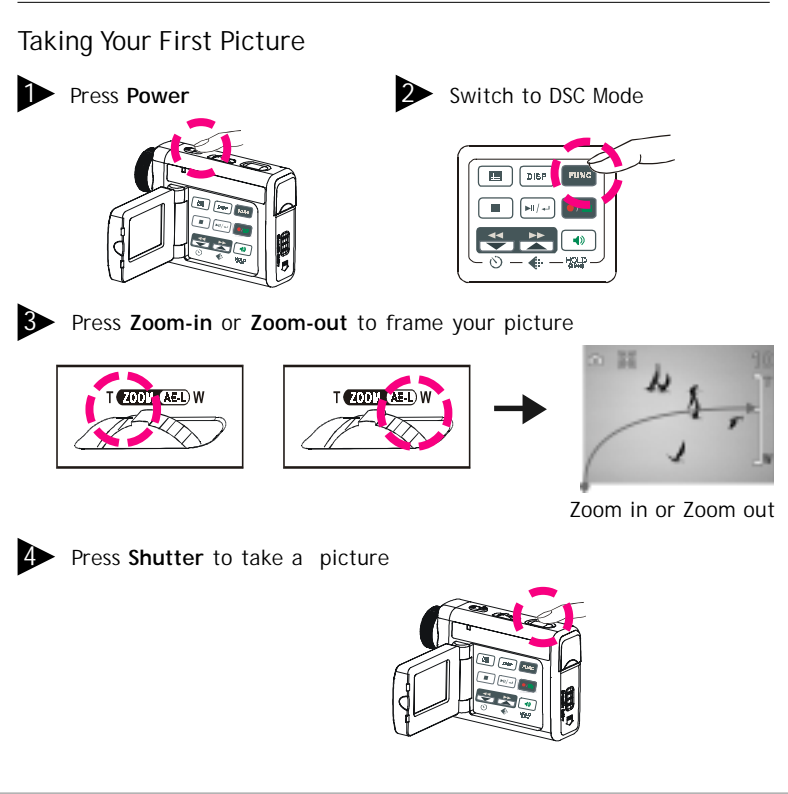

## Taking Pictures-continued

## The Picture Counter

You can see the picture counter displayed on the top right corner of your LCD. First, it will show the number of the total recordable files of this Digital Video. For example, it shows "20" on the top right corner of your LCD; that is to say, there are "20" recordable files for you to take pictures. If you have taken 1 picture, your LCD will display "19".

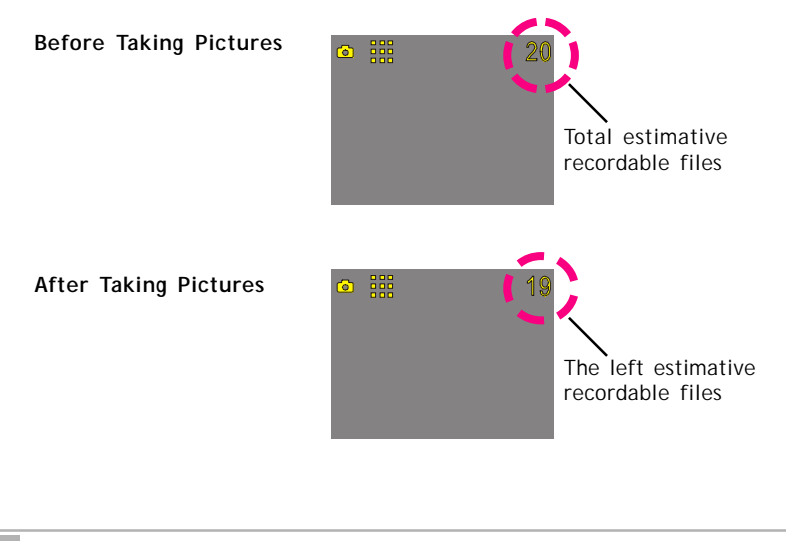

# Recording Voice Messages

Recording Your Voice Messages

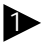

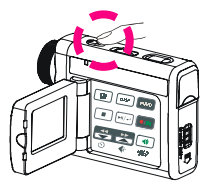

**1** Press Power **2** Switch to DVR Mode

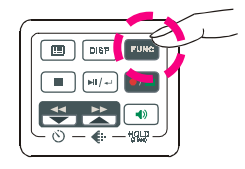

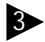

**3** Press Shutter to start recording

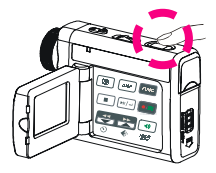

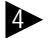

**1** Press **Shutter** again to stop

# Recording Voice Messages-continued

# The recording timer

While you are recording voice messages, the recording timer will show on the top right corner of your LCD.

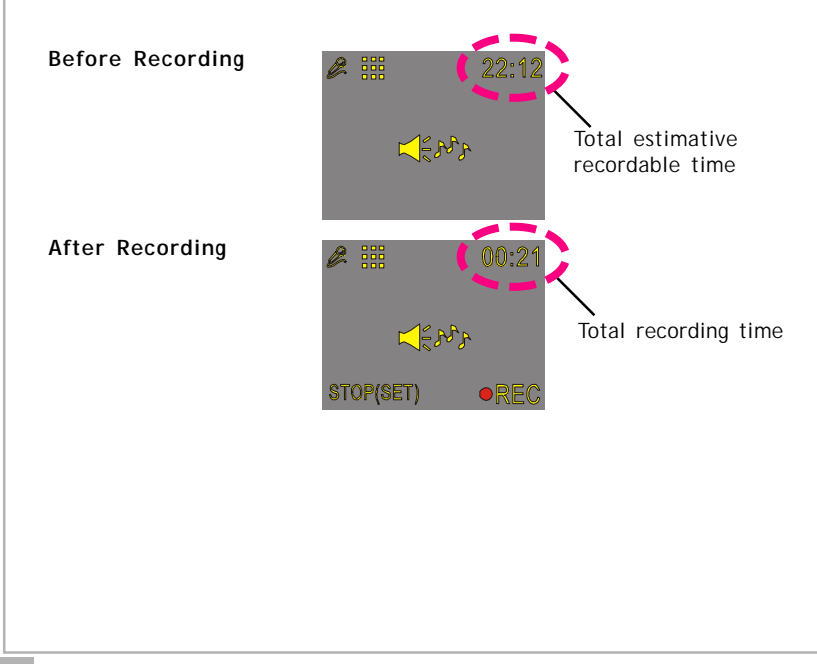

# Listening To MP3 Music

# Listening To MP3 Music

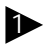

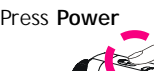

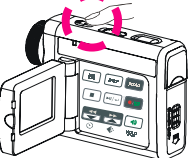

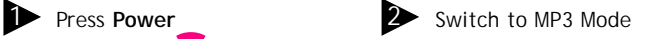

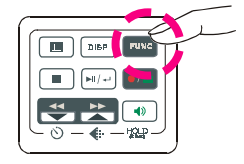

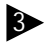

**3** Press BACK or NEXT to select one track

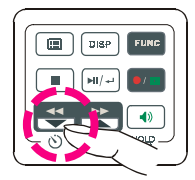

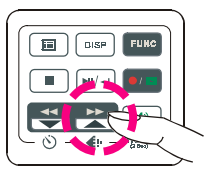

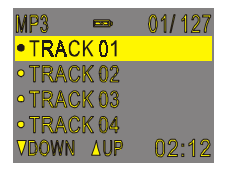

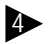

**Press**  $\boxed{m}{\leftarrow}$  to play MP3 music

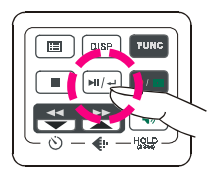

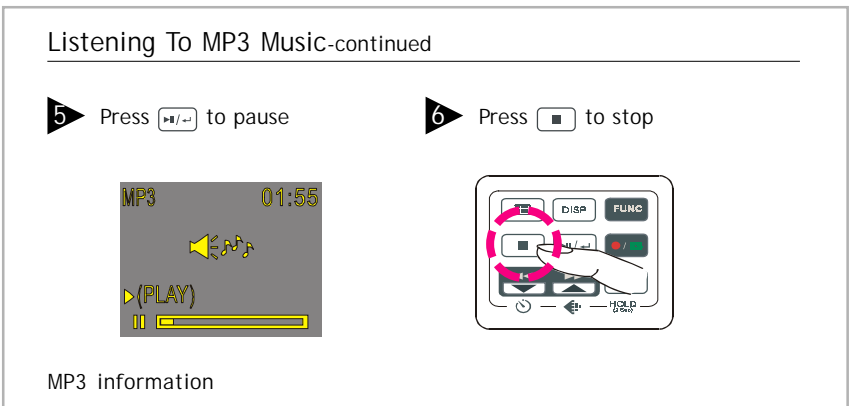

While you are listening to MP3 music, the MP3 information will show on the LCD.

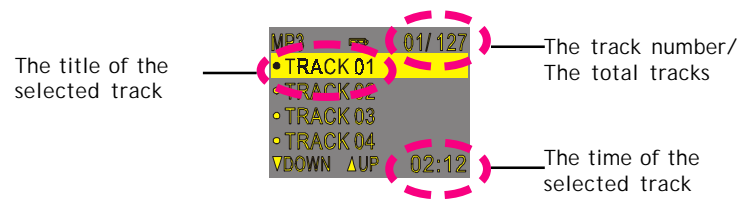

#### **NOTE:**

The title of the tracks will show ONLY in alphabet. If the title can't show in alphabet, it will show in "TRACK O1", "TRACK 02", and "TRACK 03" and so on.

# Basic Playback

Basic Playback

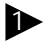

**1** Switch to PLAYBACK mode

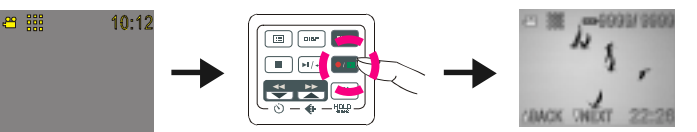

The information of the selected file will show on the LCD.

The Mode of the selected file

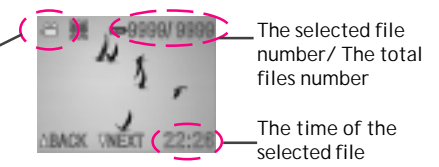

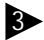

**3** Press NEXT or BACK to navigate

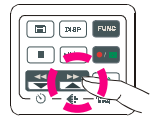

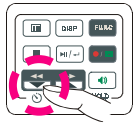

# Basic Playback-continued

The following step only works in DV and DVR files.

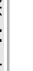

**Press PLAY to start** 

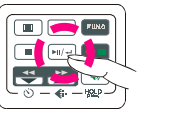

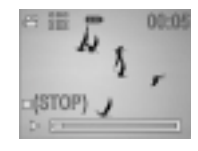

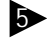

**• Press PLAY again to pause** 

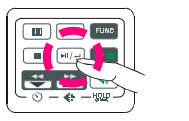

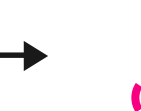

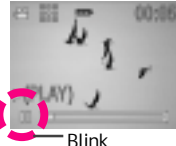

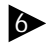

**• Press NEXT or BACK to fast-forward or fast-backward** 

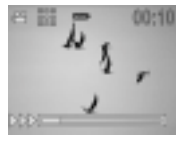

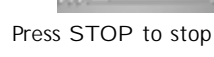

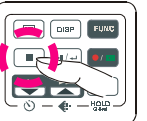

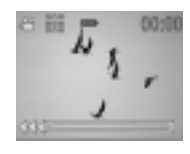

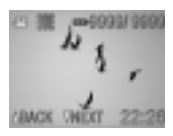

# Advanced Playback

Preview in Multiple view/Single view or Hide the information

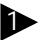

**1** Press  $\sqrt{p_{\text{ISP}}}$  to preview in Single view

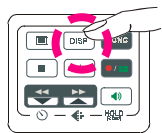

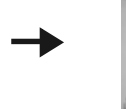

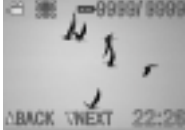

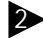

**Press**  $\sqrt{2}$  *pisp* again to hide the information

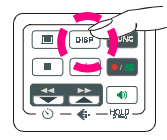

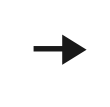

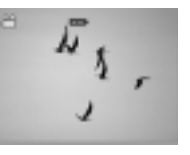

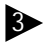

**3** Press [DISP] again to preview in Multiple view

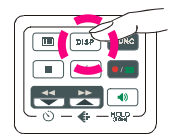

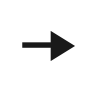

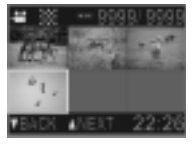

# Advanced Playback-continued

#### Quick Search (Back/Next)

**1** Press  $\frac{1}{\infty}$  for a second to Quick Search backward

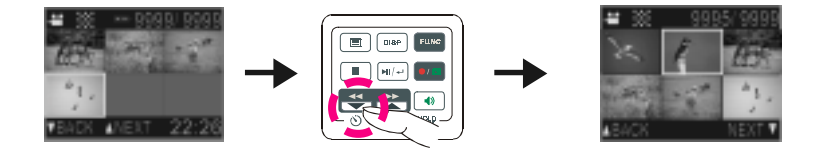

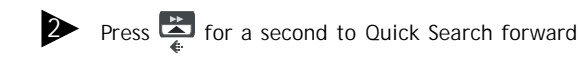

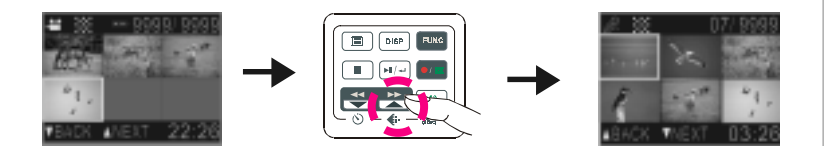

# Changing the Quality Setting

#### **DV Record Mode**

You can change the movie's quality setting whenever you want.

- 1. In DV Mode, press the  $\Xi$  button.
- 2. The LCD will display your current quality setting on the top left corner. " $\blacksquare$ " is fine quality, " $\blacksquare$ " is normal quality and " $\blacksquare$ " is economic quality.

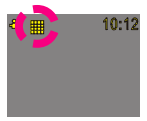

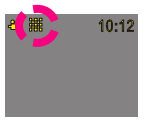

Normal quality

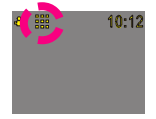

Fine quality **Normal quality** Economic quality

#### **DSC Record Mode**

You can change the picture's resolution setting whenever you want.

- 1. In DSC Mode, press the **button**.
- 2. The LCD will display your current picture's resolution setting on the top left corner. "" is fine resolution, "" is normal resolution or "" is economic resolution.

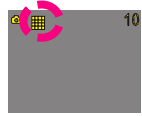

Fine resolution Normal resolution Economic

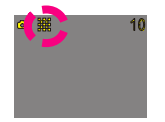

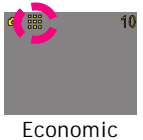

resolution

# Changing the Quality Setting-continued

#### **DVR Record Mode**

You can change the quality setting of voice messages whenever you want.

- 1. In DVR Mode, press the **button**.
- 2. The LCD will display your current quality setting on the top left corner. "" " for standard quality, "" " for Long Time.

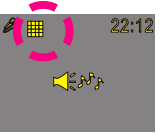

Standard quality Long Time

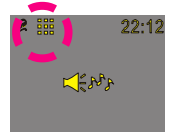

# Using Macro Select Dial (for DV and DSC mode)

#### **Using Macro select dial**

You can use the macro select dial (" $\%$ " icon) when taking a movie or picture from a near distance. (For details, refer to the Specification.)

Note: When taking a movie or picture from normal distance, set the dial to the normal focus range ( $48$ " icon).

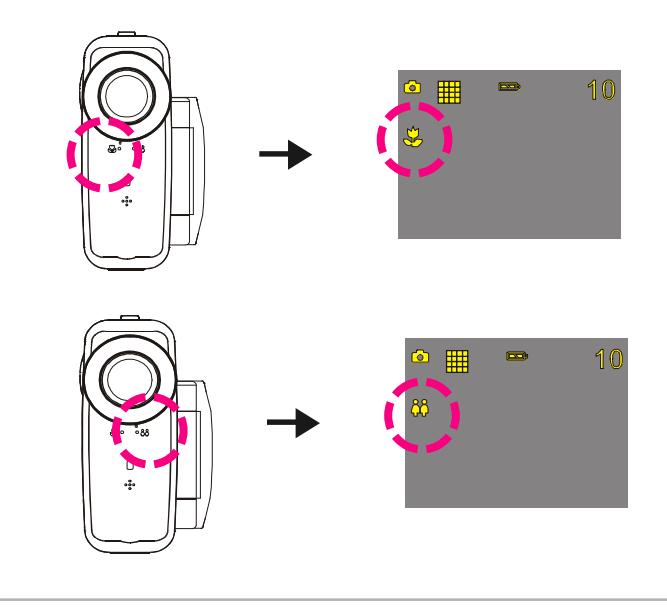

# Using Self-Timer (for DV and DSC mode)

This Digital Video has a built-in 10 second self-timer.

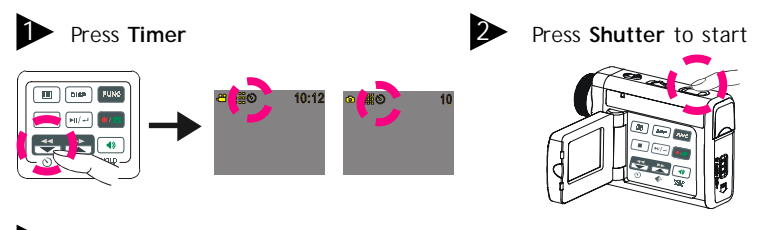

**3** The timer starts to count down from 10 seconds.

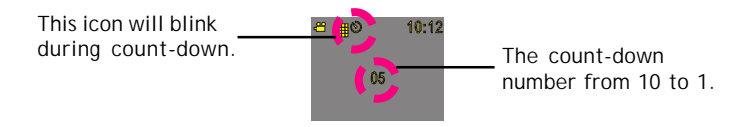

(**Note:** You could press any button to cancel self-timer during the countdown.)

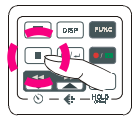

# Using AE Lock

# Using AE Lock (for DV and DSC mode)

You could use AE Lock (Automatic Exposure Lock) to lock the exposure while taking a movie or picture.

This is effective when the contrast is too strong between the subject and background or when a subject is backlit.

How to use AE Lock?

Focus on the subject on which you wish to lock the exposure setting, then press **AE LOCK** button, and you can lock the exposure setting.

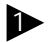

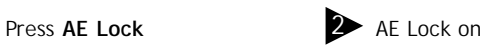

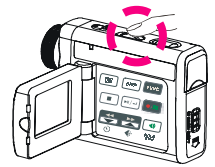

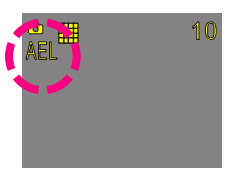

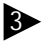

**3** Press Shutter to take a picture or movie with the locked exposure.

# Using Guide Line/The LCD Display

Using Guide Line (for DV mode and DSC mode) You can use guide line while taking movies or pictures. In Record Mode, press the **Digger** button, the quide line will show on the LCD screen.

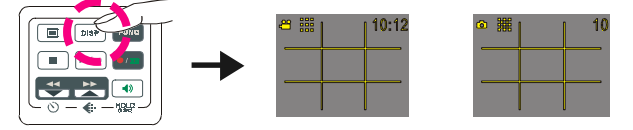

The LCD Display

To save energy, Digital Video allows you to switch off the LCD panel.

For DV and DSC mode

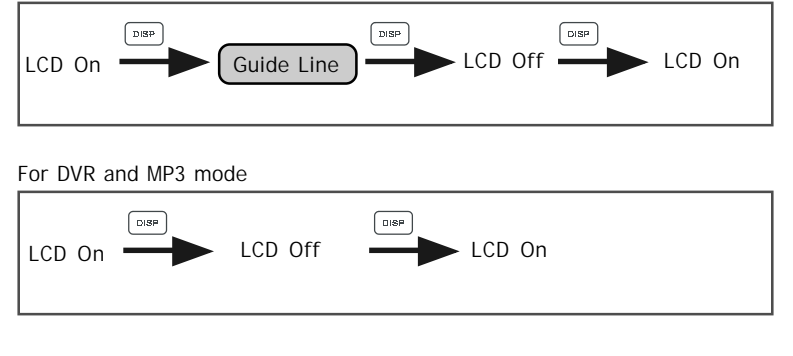

# Using Hold

# Using Hold (Press 2 Sec.)

By pressing  $\frac{\omega}{\omega_{\text{max}}}$  for 2 seconds, the buttons on the panel will be locked. The buttons on the panel will not function while in HOLD function. To cancel the HOLD function, press  $\frac{40}{\text{max}}$  for 2 seconds.

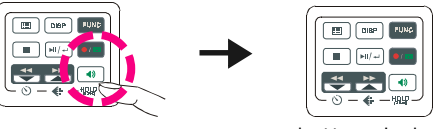

buttons locked

Volume Adjust (for Playback Mode and MP3 Mode)

You can adjust playback volume by using  $\ddot{\Xi}$  or  $\ddot{\Xi}$ .

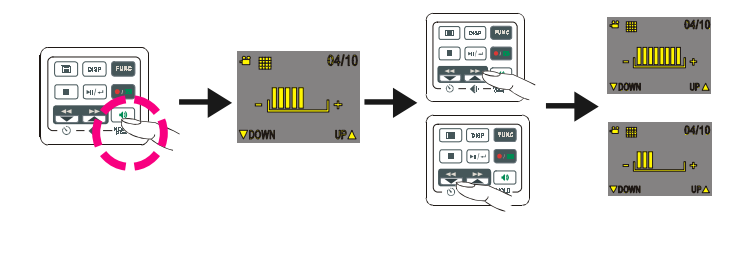

# Attention Icon

# a **CO**

#### **Memory Full**

If your Digital Video's memory card is full, you can not take any new movie, picture or voice message. So when you press the Shutter to take a movie, picture or voice message, the LCD will display "MEMORY FULL" in the center.

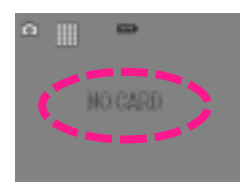

#### **No Card**

If you don't install a MMC card or SD card in this Digital Video, the LCD will display "NO CARD" in the center.

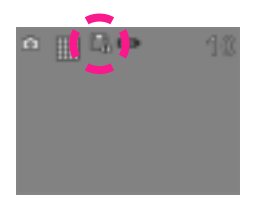

#### **Card Lock**

If you insert a SD memory card with the lock feature on, you will see a card lock icon in the left side of the LCD. (Only if you turn on the security lock of a SD card, there will be a card lock icon.)

#### Menu

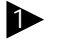

 $\triangleright$  Press  $\boxed{m}$ 

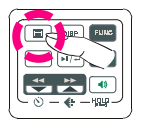

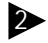

**2** Press NEXT or BACK to select

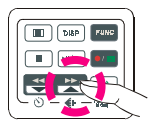

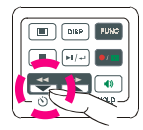

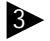

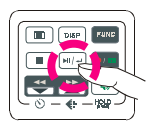

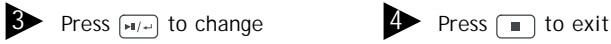

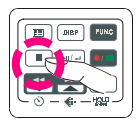

#### **Digital Effect (for DV and DSC mode)**

This Digital Video offers four options to varify your movies and pictures. The four options are OFF (no effect), SEPIA, B&W and MOSAIC.

#### **Night Shot ON/OFF (for DV and DSC mode)**

Night Shot is long time exposure to let you take a movie or picture at night or in dim light. If you choose Night Shot ON, the icon will appear on the right corner of the LCD screen.

#### **Quick Review ON/OFF (for DSC mode)**

You can have a quick review on your pictures. If you choose Quick Review ON, the icon will appear on the LCD screen.

#### **E**<sup>b</sup> Attach Voice ON/OFF (for DSC mode)

You can attach voices on your pictures. If you choose Attach Voice ON, the icon will appear on the LCD screen.

#### Taking a picture with Attach Voice ON

After taking a picture with Attach Voice ON, "ATTACH VOICE!" will appear on the center of the LCD screen. Press SHUTTER to start to record the voice message. Press SHUTTER again to stop the recording. Press  $\Box$  to exit.

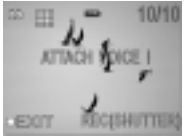

#### **Information ON/OFF (for DV, DSC and DVR mode)** You can choose show the information or hide the information.

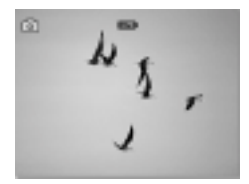

#### **Attach Date/Time ON/OFF (for DSC mode)**

If you choose Attach Date/Time ON, date and time will attach on the picture that you recorded.

#### **Date**

You could set the correct date for your digital video.

#### **Time**

You could set the correct time for your digital video.

#### **Beep On/OFF**

If you choose Beep On, there will be beep sound when you press the button. If you choose Beep Off, there will be soundless when you press the button. (Note: When you connect this Digital Video to a PC by USB or Power on, there will be one beep sound.)

#### **Auto-Off ON/OFF**

Under Auto-Off, if you leave your Digital Video unused for certain times, this Digital Video will be auto-off. There are three options: 1 minute, 2 minutes and 5 minutes. (Note: If you set Auto-off ON for 2 or 5 minutes; LCD will be off first after 1 minute.)

#### **M NTSC/PAL**

NTSC/PAL are two incompatiable analog TV signal formats. You can toggle between NTSC and PAL to your TV set's preference.

NTSC: North America and Japan

PAL: U.K. and Germany, France, Russia, certain European and African countries

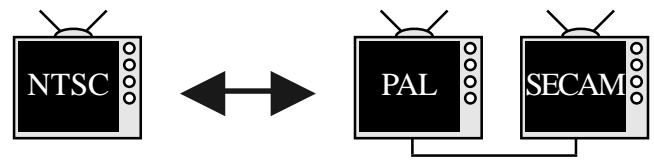

#### **50Hz/60Hz**

Match up with the frequency of the main power supply in your country. Please refer to the following figures:

50 Hz : Europe, P.R.C.,Hong kong, Australia, New Zealand and South Africa. 60 Hz : America, Canada, Taiwan, Japan,and Korea.

#### **Slide Show**

You can choose to playback your movies, pictures, voice messages or MP3 in Slide Show. The Slide Show playback time is 5 seconds for each movie, picture, voice message or MP3.

To exit, press **STOP**.

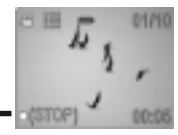

#### **Repeat ON/OFF (only for MP3 files)**

You can choose to playback your MP3 repeatedly. If you choose to Repeat One, the selected track will playback repeatedly. If you choose to Repeat All, the whole tracks will playback repeatedly.

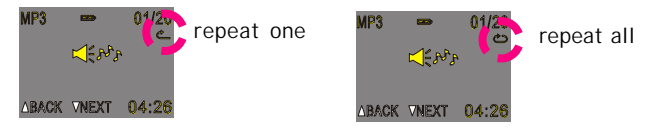

#### **Rotate ON/OFF (only for image files)**

You can choose to rotate your pictures on your Digital Video. Pressing or  $\ddot{\Xi}$  or  $\ddot{\Xi}$ , you can rotate the picture every 90 degree in counter-clock direction.

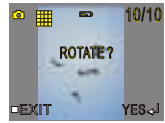

# Advanced Functuions En 40 Advanced Functuions

#### Menu-continued

#### **Del One/ Del ALL**

You can choose to delete one file or all files. Press  $\boxed{\phantom{a}$  to confirm.

Otherwise, press  $\Box$  to exit.

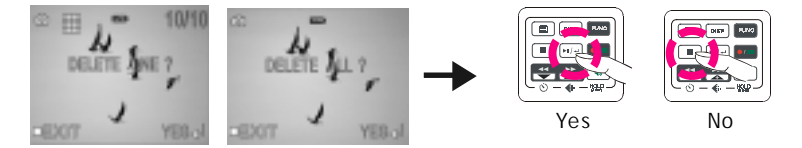

#### $\blacksquare$  Format your Memory Card

If you want to erase all movies, pictures, voice messages, MP3 and other files, you can select FORMAT under the menu and press  $\boxed{m/2}$  to wipe out the memory completely. If you want to keep your memory contents, press  $\blacksquare$  to exit.

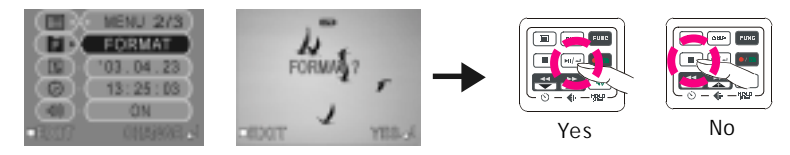

Notice for video clip playback on PC

Our video clip adopts Microsoft latest video technology(Direct X 8.1). Therefore user(Windows 98, 2000) needs to install our enclosed Direct X to playback the video clip files.

Note: Direct X is a program to upgrade Microsoft's Media Player codec.